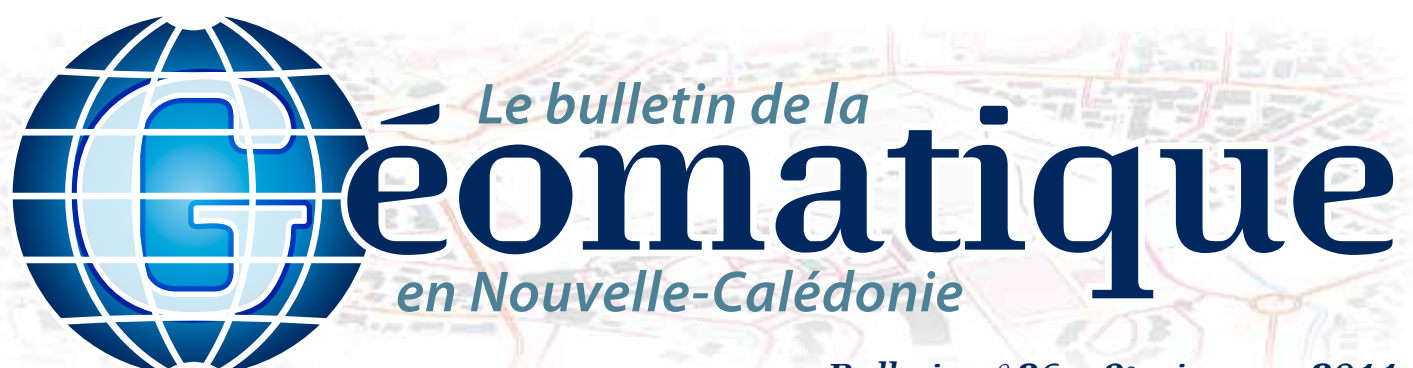

## *Bulletin n°26 – 3e trimestre 2011*

## **Sommaire**

**p. 1 Classification d'images satellites p. 2 L'espace « Parole » de www.yate.nc p. 3 Le serveur de fiches de la DITTT**

**p. 4 Géo-Infos**

## **Éditorial**

*Ce 26e numéro est tout aussi riche et varié que les précédents. Il est placé sous le signe de l'ouverture : ouverture vers le monde professionnel avec la présentation du nouveau serveur de fiches du Bureau de la Géodésie de la DITTT et ouverture vers le grand public avec l'espace « Parole » du site internet de la mairie de Yaté. Nous redécouvrirons également le lagon vu du ciel avec les résultats de la classification des récifs réalisée par la DTSI. Le comité de rédaction vous souhaite, comme à son habitude, une agréable lecture et un très bon trimestre géomatique...*

# **Classification d'images satellites**

**sur les lagons de la Nouvelle-Calédonie**

### **Les différentes sources de données cartographiques couvrant le milieu lagonaire (récifs et terres émergées) de la Nouvelle-Calédonie à grande échelle sont les suivantes :**

- la base de données topographiques produite par la DITTT du gouvernement de la Nouvelle-Calédonie, à la précision du 1:10 000<sup>e</sup>, est issue de la restitution photogrammétrique et seules les zones proches des côtes sont couvertes par photographie aérienne et donc restituées ;
- les cartes nautiques du SHOM, à une précision moyenne d'environ 1:60 000<sup>e</sup> et numérisées par les services du gouvernement de la Nouvelle-Calédonie. Ces cartes ne couvrent pas tous les lagons de la Grande Terre et des îles Loyauté et comportent des zones avec moins d'informations ou de qualité hétérogène. De plus, la finalité de ces cartes est la sécurité de la navigation, pas la cartographie précise des récifs et terres émergées ;
- la classification des images LANDSAT de résolution 30 mètres réalisée dans le cadre du programme IFRECOR et de la couverture mondiale des zones récifales. Cette couverture des lagons de la Nouvelle-Calédonie est complète mais orientée « typologie des récifs » et les images sont géoréférencées uniquement par les informations du satellite. Sa précision la meilleure d'utilisation serait 1:100 000<sup>e</sup>.

Le constat étant donc l'absence d'une couverture homogène et complète, la DTSI du gouvernement de la Nouvelle-Calédonie a décidé de valoriser les images satellites acquises et couvrant l'ensemble des lagons de la Grande Terre, d'Ouvéa et de Beautemps-Beaupré ainsi que des récifs Entrecasteaux, soit 26 scènes Spot 5 complétées de 3 images QuickBird assurant une couverture complète. L'objectif étant de produire une cartographie homogène des terres émergées (en discriminant les différents niveaux de végétation) et des récifs proches de la surface.

La résolution de 10 mètres des images Spot utilisées, associée à une précision planimétrique améliorée, permet d'envisager une précision compatible avec l'échelle du 1:50000<sup>e</sup>, voire mieux.

Pour optimiser la précision planimétrique, une phase préparatoire a consisté à positionner par GPS des objets identifiables sur le terrain ainsi que sur les images satellites (cf. BDLG n° 14), afin d'améliorer le géoréférencement des images. Cette phase a été réalisée en collaboration avec le SMMPM et la DENV pour ce qui concerne la réserve Merlet.

La classification des images Spot 5 et QuickBird a ensuite été réalisée avec le logiciel ERDAS. Pour le traitement des zones immergées :

- tout d'abord l'extraction des îlots par seuillage des images Spot dans un espace ITS (Intensité, Teinte, Saturation) ;
- puis le calcul d'un indice de végétation NDVI (Normalised Difference Vegetation Index) sur l'image restreinte aux îlots. L'indice de végétation (NDVI) est un néo-canal que l'on a créé à partir des canaux XS2 rouge et XS3, proche de l'infrarouge, permettant la discrimination des valeurs du couvert végétal et de caractérisation de sa densité.

Ce traitement a été suivi d'une classification non supervisée de cet indice en 3 classes (sol sans végétation, végétation rase, végétation arbustive).

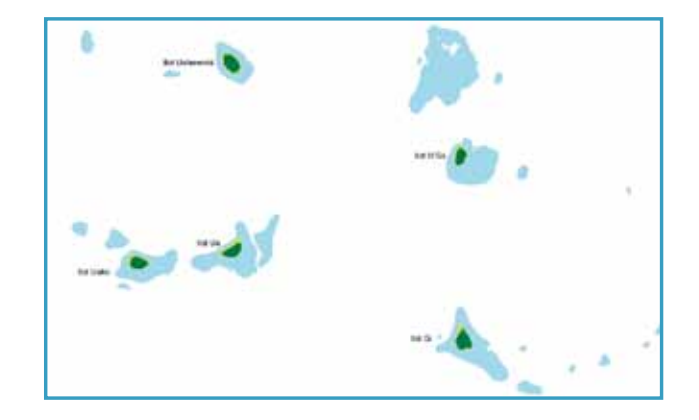

Pour le traitement de la partie purement maritime (eau, hauts-fonds, platiers, récifs), des masques ont été créés sur les nuages et leurs ombres ainsi que sur la partie terrestre des images pour ne pas interférer radiométriquement dans le traitement de celles-ci.

• La partie maritime des images a été classifiée en 4 classes (terres émergées, fonds visibles, fonds invisibles et hauts-fonds) par une classification supervisée.

#### *Le bulletin de la géomatique* est une publication du Service de la Géomatique et de la Télédétection (SGT) de la Direction des Technologies et des Services de l'Information (DTSI).

127, rue A.-Daly – Ouémo – 98800 NOUMÉA Tél. : (687) 27 58 88 – Fax : (687) 28 19 19 Courriel : info@georep.nc

Vous souhaitez vous abonner ? Vous souhaitez nous proposer vos articles ? **Une seule adresse : info@georep.nc**

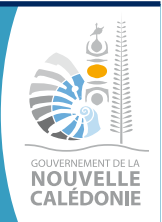

**Les bulletins sont disponibles au format PDF sur : ftp://ftp.gouv.nc/sig/PUBLIC/bulletin\_geomatique/**

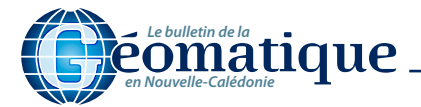

- Les classes et leurs caractéristiques spectrales ont été définies avant la classification sur la base de zones d'entraînement qui sont des échantillons représentatifs regroupés par radiométrie proche, mais aussi en fonction de leur séparabilité.
- La classification supervisée est réalisée à l'aide des signatures spectrales des différentes classes sélectionnées qui sont décrites en termes de paramètres statistiques (valeur moyenne, minimum, maximum, variance).
- Les classifications ont encore subi des traitements, comme le filtrage systématique (élimination de pixels isolés), visant à simplifier le résultat obtenu.

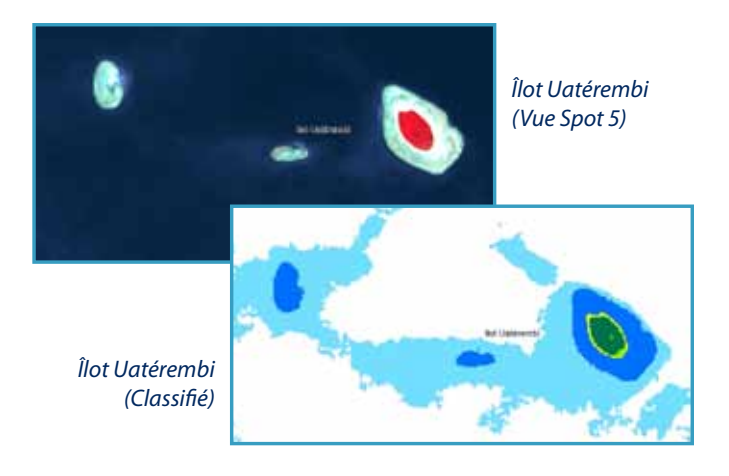

Les images Spot 5 utilisées ont été acquises sur une période de cinq ans (2003-2007) avec des prises de vue effectuées en différentes saisons. Certaines d'entre elles présentent des effets de « speckle », d'autres sont polluées par de nombreux nuages (surtout dans le nord et le sud de la Grande Terre), et, sur la côte ouest, les traitements ont été affectés par des zones de turbidité au débouché des rivières.

Une évaluation des classifications a été réalisée a posteriori par matrice de confusion, consistant en une comparaison des résultats dans un tableau de contingence. Les résultats sont dans l'ensemble corrects. Toutefois, on note une hétérogénéité de la qualité liée aux conditions météo du moment de prise de vue. En saison de pluies, les embouchures de la côte ouest sont turbides, ce qui rend difficile la discrimination d'informations relatives à la profondeur du fait d'une visibilité réduite. En période ventée, les lagons (et particulièrement ceux de la côte est) sont agités, ce qui rend plus difficile la discrimination de petits objets. Par ailleurs, la discrimination fonds visibles/fonds invisibles, supposée fortement liée à la profondeur étant trop variable entre images acquises par des conditions météo différentes, ces informations ne seront pas valorisées. À titre d'exemple, hors îles Bélep, île Ouen et île des Pins, le lagon de la Grande Terre comporte environ 950 terres émergées représentant plus de 18790 hectares dont 11995 sont végétalisés.

*Auteurs: Fabien Juffroy (fabien.juffroy@gouv.nc) Pascal Afro (p.afro@siras.nc)*

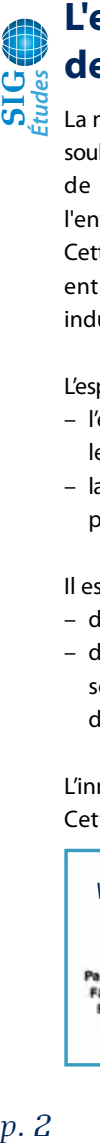

# **L'espace « Parole » de www.yate.nc**

La mairie de Yaté, en partenariat avec l'équipe R&D de Bluecham, a souhaité ouvrir un espace de parole sur la Plateforme Environnementale de la Commune, afin que la population devienne actrice de l'environnement sur son territoire.

Cette plateforme internet a pour objectif de favoriser les échanges entre collectivités publiques, scientifiques, population locale et industriels, pour une gestion durable du territoire.

L'esprit de cet espace de parole est basé sur les deux concepts suivants:

- l'environnement et le développement sont l'affaire de tous, toutes les opinions comptent ;
- la connaissance du terrain de la population a une valeur importante pour la communauté.

Il est donc possible, au sein de l'espace « Parole » :

- d'apporter sa connaissance historique du terrain ;
- d'échanger avec la communauté, de donner son avis, d'exprimer son humeur sur les thèmes qui constituent le développement durable (environnement, société et économie).

L'innovation principale réside dans la géolocalisation des PAROLES. Cette interface internet permet de localiser une parole sur une

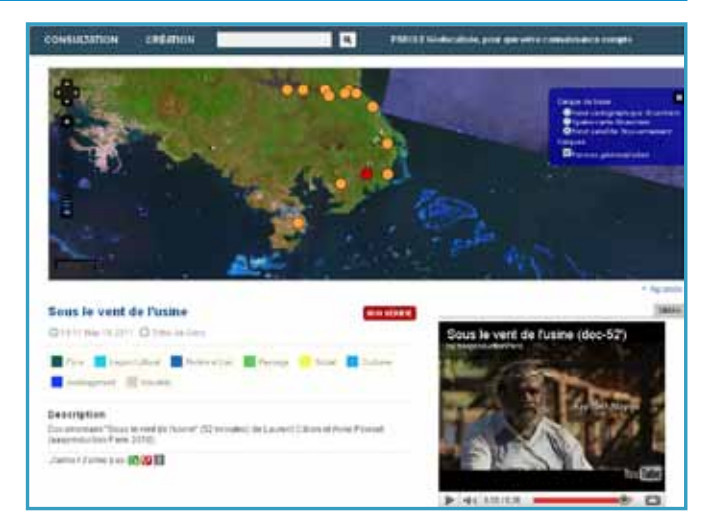

carte dynamique et de lier un contenu (articles, vidéos en ligne, photographies).

La publication des contenus est anonyme (pas de nom en ligne). Les identifications (nom, mail) servent à connaître le degré de confiance de la personne (si quelqu'un a publié plusieurs articles jugés comme véridiques, alors son degré de confiance augmente). La véracité d'un contenu (parole vérifiée) sera jugée par des experts scientifiques. Ces derniers seront sollicités selon la thématique abordée.

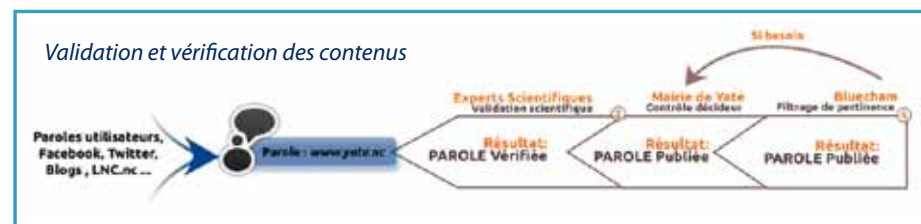

**Bientôt de nouvelles fonctionnalités,** comme l'alerte sur votre boîte mail de vos thématiques (lagon, faune, flore), selon votre zone d'intérêt dans le Grand Sud !

*Auteur : Jonathan Maura (jonathan. maura@bluecham.net)*

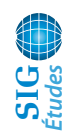

# **Le serveur de fiches de la DITTT**

**En tant que gestionnaire des référentiels géog r a p h i q u e s d e l a Nouvelle-Calédonie,** 

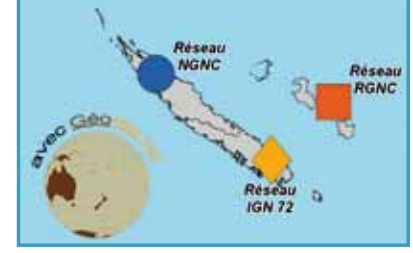

**le Bureau de la Géodésie et du Nivellement (BGN) de la DITTT assure la conservation physique et la production des informations relatives aux repères de nivellement et aux sites géodésiques. Cela représente respectivement 3000 repères de nivellement et 2700 sites géodésiques répartis sur toute la ZEE. Ces données sont diffusées auprès des utilisateurs sous la forme de fiches signalétiques et de planches photographiques.**

Encore récemment, les utilisateurs (géomètres, topographes, mineurs…) devaient se déplacer physiquement pour obtenir une copie papier de cette documentation publique. En octobre 2007, une collaboration entre la DITTT et la DTSI a permis de diffuser ces informations sur

Internet par la mise en place d'une première version du serveur de fiches signalétiques mise en œuvre sous ArcIms. Cet outil, qui facilitait grandement les travaux préparatoires de tout chantier topographique, a très vite été adopté.

La récente modernisation de l'architecture SIG de la DTSI et les progrès

importants réalisés dans la diffusion de la cartographie en ligne ont permis d'envisager une évolution de l'interface de ce serveur de fiches signalétiques. Il a alors été décidé de migrer le serveur de fiches, à iso fonctionnalités, dans le nouvel environnement. En mars 2011, la DTSI et la DITTT ont mis en ligne une nouvelle application, « Géodésie et Nivellement », qui s'appuie sur l'interface de l'explorateur cartographique du Géorépertoire de la Nouvelle-Calédonie. Elle permet de consulter, de rechercher et de télécharger

toutes les fiches signalétiques produites par le BGN. C'est un outil moderne qui offre aux utilisateurs un accès rapide, convivial, anonyme et gratuit à la documentation publique déjà numérisée, soit 80% des fiches signalétiques.

### L'application est accessible sur :

### [http://www.georep.nc/explorateur](http://www.georep.nc/explorateur-carto/index.html?app_carto=geodesie_nivellement)[carto/index.html?app\\_carto=geodesie\\_](http://www.georep.nc/explorateur-carto/index.html?app_carto=geodesie_nivellement) [nivellement](http://www.georep.nc/explorateur-carto/index.html?app_carto=geodesie_nivellement)

L'environnement, les outils et les données sont identiques à ceux de l'explorateur cartographique classique, seul l'agencement des fenêtres ouvertes

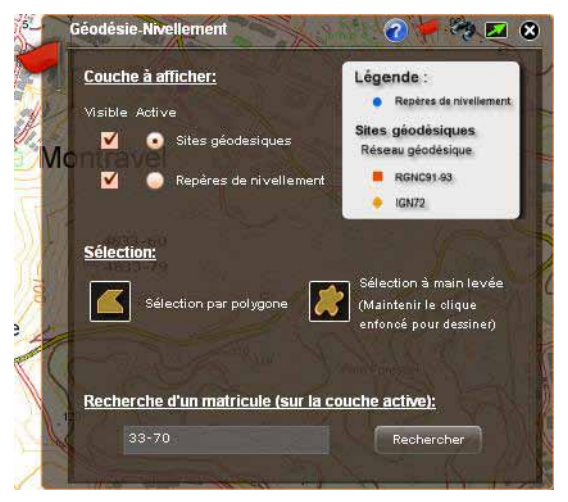

par défaut a été modifié.

Le « widget » géodésie-nivellement se présente sous la forme d'une fenêtre de sélection et de requête qui permet de rechercher la documentation associée à un repère. Cette recherche s'effectue par une sélection graphique (zone définie à l'aide de la souris) ou attributaire (matricule du repère).

Une nouveauté concerne la sélection à main levée qui permet de définir précisément la zone d'intérêt et de sélectionner exactement

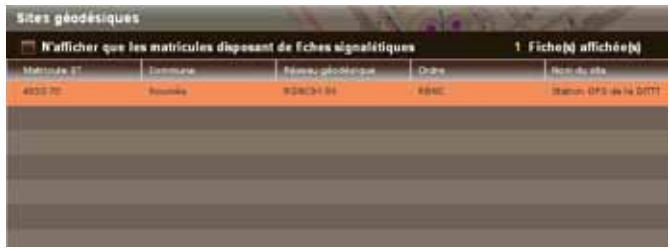

### les sites désirés.

Une fois la sélection réalisée, les liens de téléchargement de la documentation au format pdf apparaissent dans une nouvelle fenêtre. Un clic sur les liens permet de télécharger la documentation.

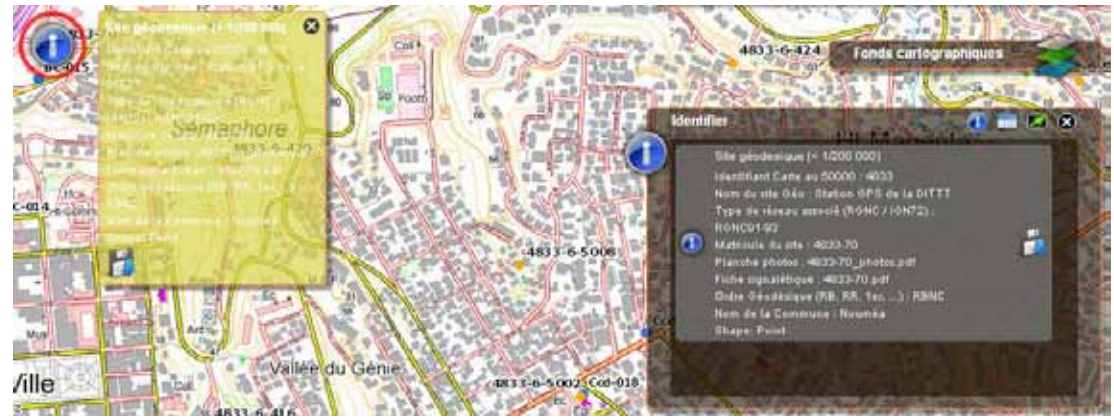

Le bouton « identifier » de l'explorateur cartographique peut également être avantageusement utilisé. Il permet, pour des besoins ponctuels, de consulter rapidement des informations attributaires d'un site. Une icône dédiée a été ajoutée à la fenêtre de résultat pour permettre de télécharger la fiche PDF du site et sa planche photographique.

La totalité de la documentation relative au réseau géodésique RGNC et au réseau altimétrique NGNC est déjà téléchargeable

> depuis l'application. Il est prévu de rendre disponible l'ensemble de la documentation relative aux triangulations anciennes de type IGN d'ici la fin de l'année 2011 (50% le sont déjà). La mise à jour des fiches diffusées sur ce serveur est hebdomadaire, ce qui offre une garantie de plus aux utilisateurs désireux de trouver sur le terrain des informations conformes à celles publiées.

*Auteur : Julien Monot (julien.monot@gouv.nc)*

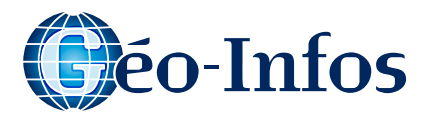

# **Géo-Trucs**

#### **Aller plus loin avec l'explorateur cartographique : Fonds cartographiques et couches thématiques**  http://www.georep.nc/explorateur-carto/

#### **Enregister vos localisations**

Il est possible sous l'explorateur d'enregistrer des localisations spécifiques (on appelle cela des signets ou géo-signets).

Cela est très pratique lorsque vous consultez régulièrement la même zone géographique.

Pour enregistrer une localisation, il faut :

1 - Cliquer sur le bouton « ajouter une localisation » (entouré en rouge).

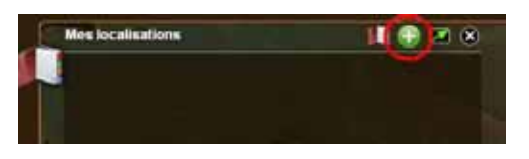

2 - Saisir un nom pour votre localisation, puis cliquer sur « enregistrer le lieu ».

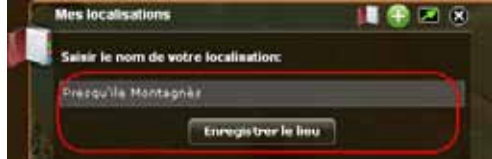

3 - Une fois le lieu enregistré, celui-ci apparaît dans la fenêtre principale du module. Il suffit alors de cliquer dessus pour aller à votre localisation.

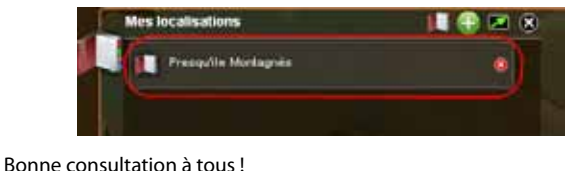

**Géo-Événements**

### **En France**

#### **SIG 2011, la conférence francophone ESRI Les 5 et 6 octobre 2011 – Versailles**

La première communauté francophone d'utilisateurs de Systèmes d'Information Géographique se réunira à Versailles dans le cadre de SIG 2011, pour la conférence francophone ESRI. Communication, participation aux concours, ESRI nous invite dès à présent à devenir acteurs à part entière de cet événement, occasion privilégiée de partage et d'échange sur les SIG et leurs applications. **Site internet :**

http://www.esrifrance.fr/sig2011

### **Et ailleurs...**

#### **Openstreetmap project state of the map europe 2011**

**Du 15 au 17 juillet 2011 – Vienne, Autriche** La conférence se déroulera du vendredi midi au dimanche midi. Il y aura probablement une entrevue informelle le jeudi soir et aussi le dimanche soir pour ceux qui viennent tôt ou partent tard.

**Site internet :** http://www.sotm-eu.org/

## **Pour un agenda plus complet :**

http://georezo.net/agenda.php

## **La néo… quoi ? Géo-Définition**

La **néogéographie** est un néologisme créé pour identifier la cartographie en ligne nouvelle génération utilisant les techniques du Web 2.0. Elle concerne les personnes utilisant et créant leurs propres cartes en combinant selon la logique du *mashup* des informations de différentes sources et des outils existants. La néogéographie est une tendance qui semble prendre de l'ampleur, en effet, la majorité des *mashups* du Web utilisent une API cartographique.

**Source :** http://fr.wikipedia.org

## **La GÉOLOCALISATION : impact positif sur l'environnement Géo-Écolo**

Elle n'a sans doute pas été conçue pour cela, mais la GÉOLOCALISATION exerce bel et bien une influence positive sur l'environnement. En optimisant les trajets des usagers sur la route, les dispositifs de suivi par réseau GPRS permettent notamment une baisse significative des émissions de CO².

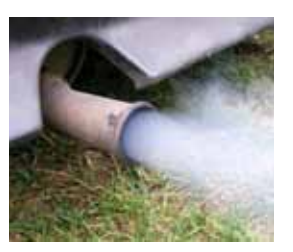

**Géo-Image**

*Cette rubrique propose une image prise ces dernières semaines en Nouvelle-Calédonie.*

#### **Îlot Amédée, le 4 mars 2011**

Photographie aérienne numérique effectuée dans le cadre du programme « Gestion des aires marines protégées » de la DENV .

La prise de vue a été réalisée à l'étale de basse mer avec un pixel à 17 cm.

*Auteur : Pascal Afro (p.afro@siras.nc)*

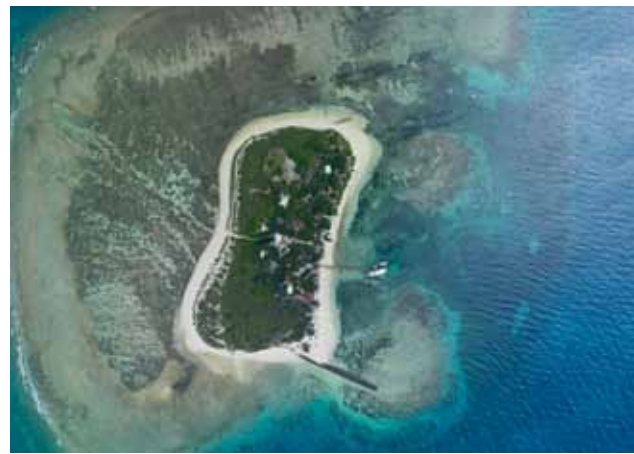

donné ou d'optimiser l'affectation des véhicules d'une flotte en fonction des zones alentour devant être visitées. Ces fonctionnalités visent bien sûr en premier lieu à augmenter l'efficacité

Pour une fois, productivité et écologie vont dans le même sens: elles appellent toutes les deux à l'utilisation de la GÉOLOCALISATION. Cette dernière vous permet de connaître l'itinéraire le plus court pour un trajet

des véhicules d'intervention ou de transport d'une entreprise. Elles ont, en parallèle, un effet vertueux sur l'environnement. En raccourcissant les trajets et en optimisant les déplacements, cette technologie relève de l'écoconduite et favorise les phénomènes suivants :

- la baisse des distances parcourues ;
- la diminution du temps de conduite ;
- la baisse de la consommation de carburant ;
- $-$  la diminution de la quantité de CO<sup>2</sup> émis.

**Sources : http://www.geolocalisation-vehicule.fr/**

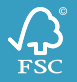